藤 原 正 *†*<sup>1</sup> 川 上 崇*†*<sup>1</sup> 河 野 圭 太*†*<sup>2</sup> 山 井 成 良*†*<sup>2</sup>

Windows PC

## **On-demand Configuration Feature of Target Programs Manageable for Teachers on Application Execution Control System**

## Masanori Fujiwara,*†*1 Takashi Kawakami,*†*1 Keita Kawano*†*2 and Nariyoshi Yamai*†*<sup>2</sup>

Our research group has developed an on-demand application execution control system on the educational Windows PC (traditional system). In the traditional system, control target application should be registered by the administrator beforehand. When the application which the teacher wanted to manage was not listed in the control target, the application had to be registered and the programs had to be restarted.Moreover, the traditional system cannot kill the whole running application software when the default rule is changed into prohibition. Therefore, students could continue to use the application. In order to solve these problems, this paper proposes two features. One is the feature that lets teachers add application software to the control list while our system is in service. The other is the feature that kills all application software the student has used when a teacher changes the default rule into prohibition.  $\begin{array}{c} \mbox{391\textwidth} \\ \mbox{302\textwidth} \\ \mbox{49\textwidth} \\ \mbox{503\textwidth} \\ \mbox{504\textwidth} \\ \mbox{505\textwidth} \\ \mbox{506\textwidth} \\ \mbox{606\textwidth} \\ \mbox{606\textwidth} \\ \mbox{606\textwidth} \\ \mbox{606\textwidth} \\ \mbox{606\textwidth} \\ \mbox{606\textwidth} \\ \mbox{606\textwidth} \\ \mbox{606\textwidth} \\ \mbox{606\textwidth} \\ \mbox{606\textwidth} \\ \mbox{606\textwidth$ 

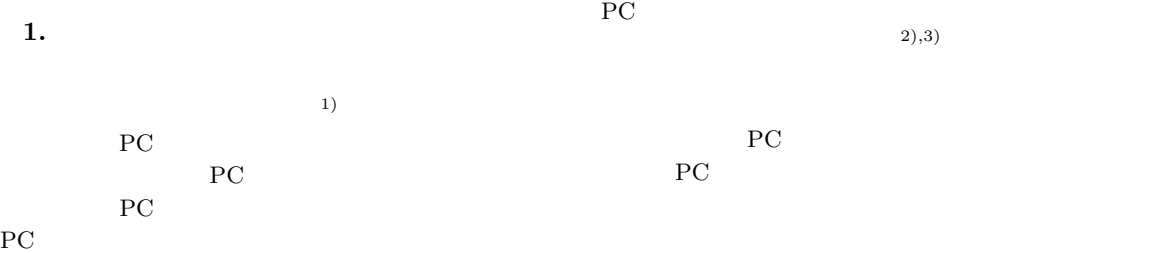

*†*1 岡山大学大学院自然科学研究科 Graduate School of Natural Science and Technology, Okayama University

*†*2<br>Center for Information Technology and Management, Okayama University

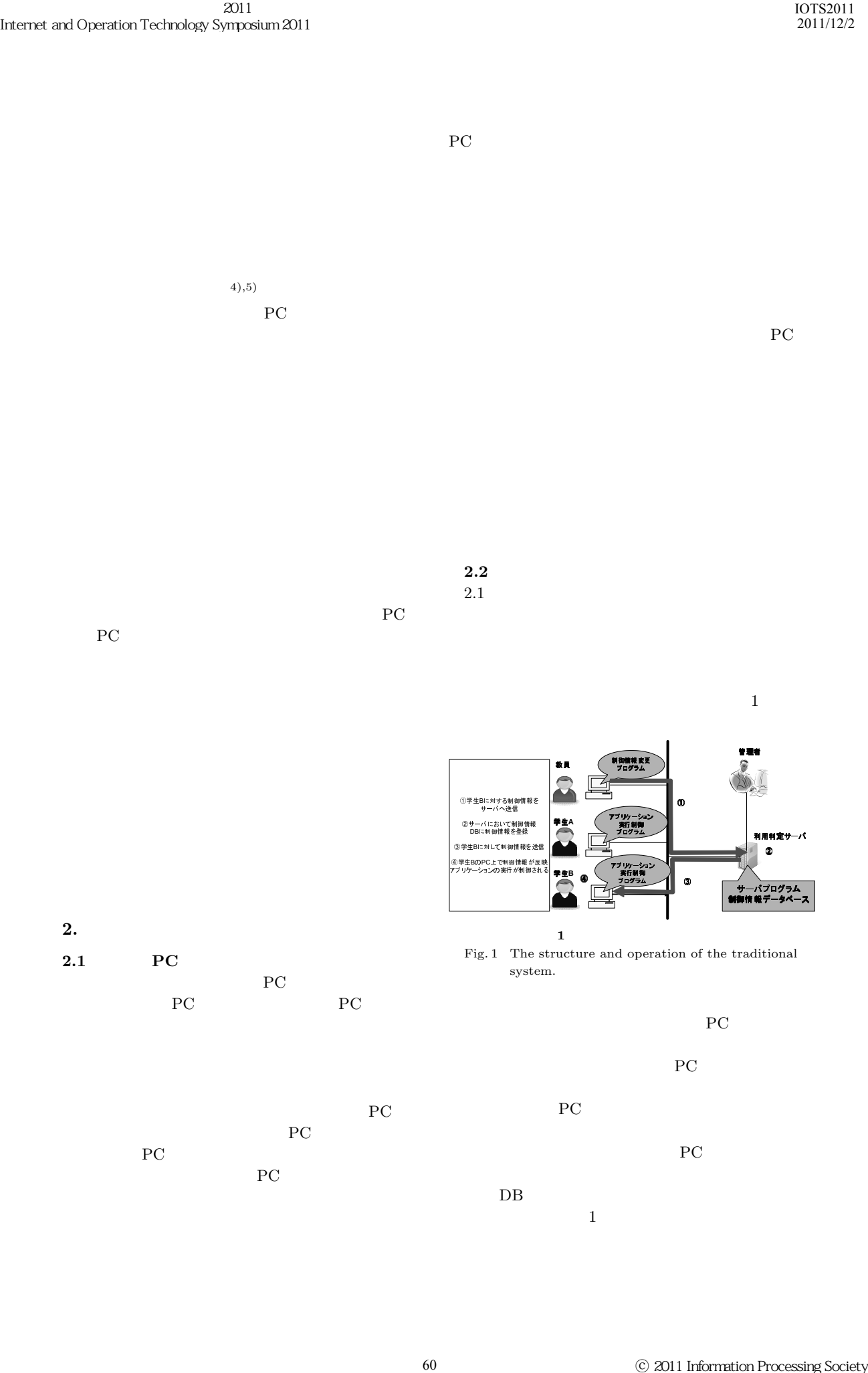

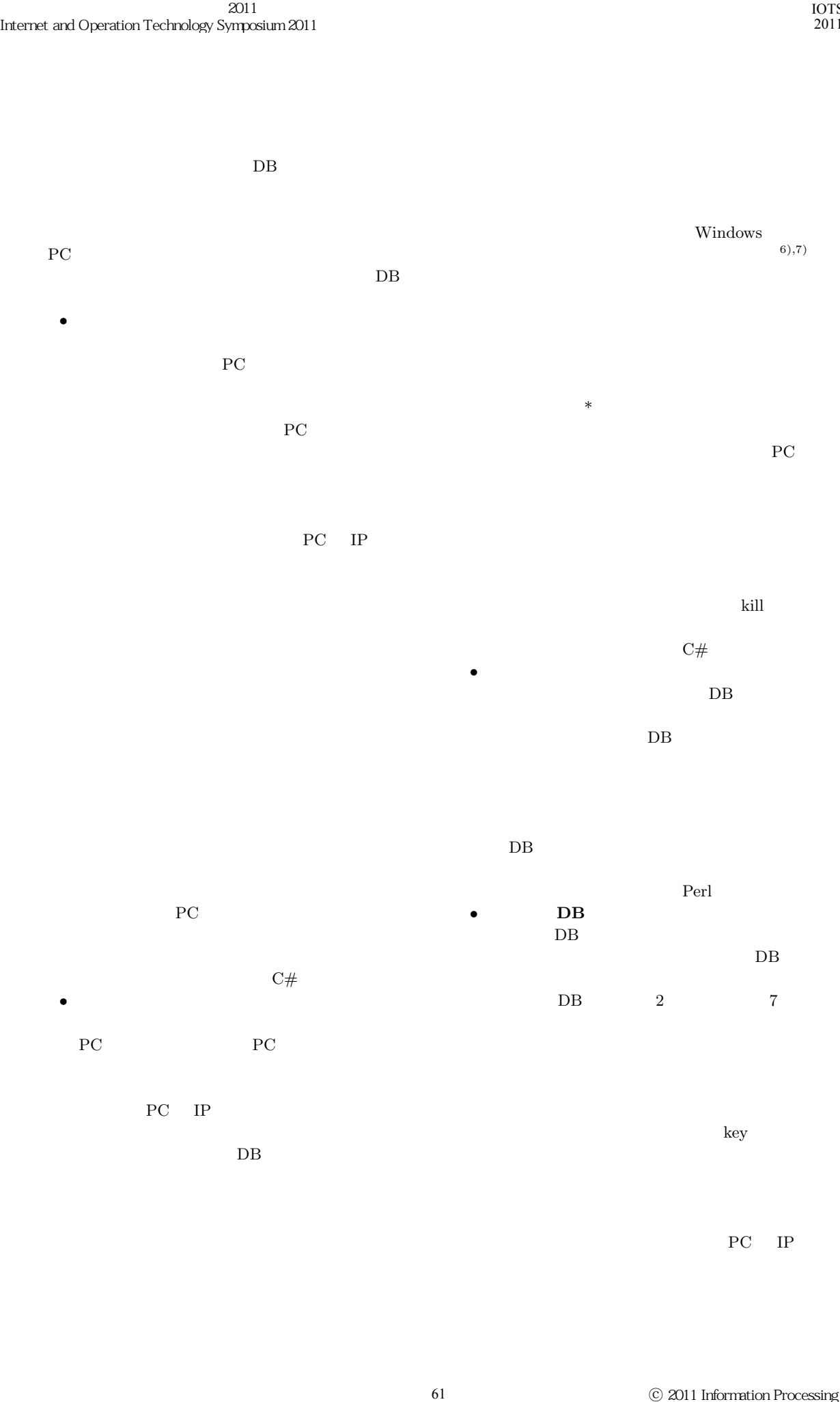

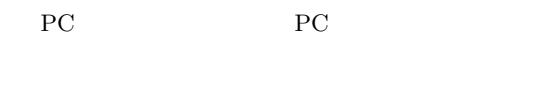

PC IP  $DB$ key key

ン実行制御プログラムを起動中の PC IP アド

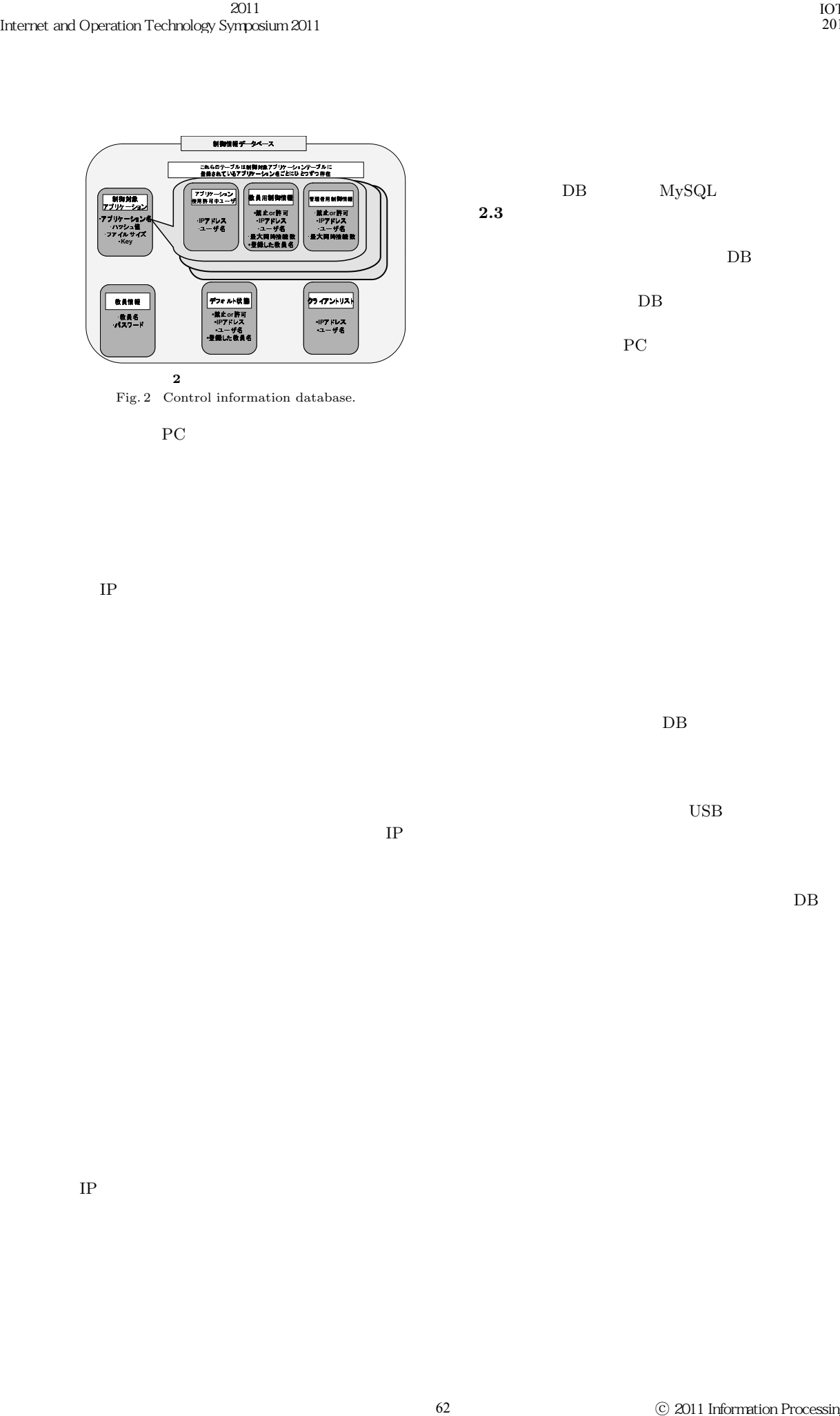

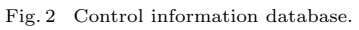

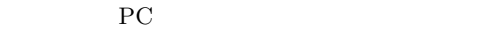

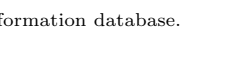

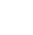

IP  $\blacksquare$ 

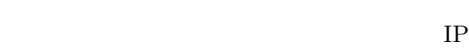

 $DB$ 

 $_{\rm USB}$ 

 $\overline{D}$ 

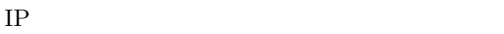

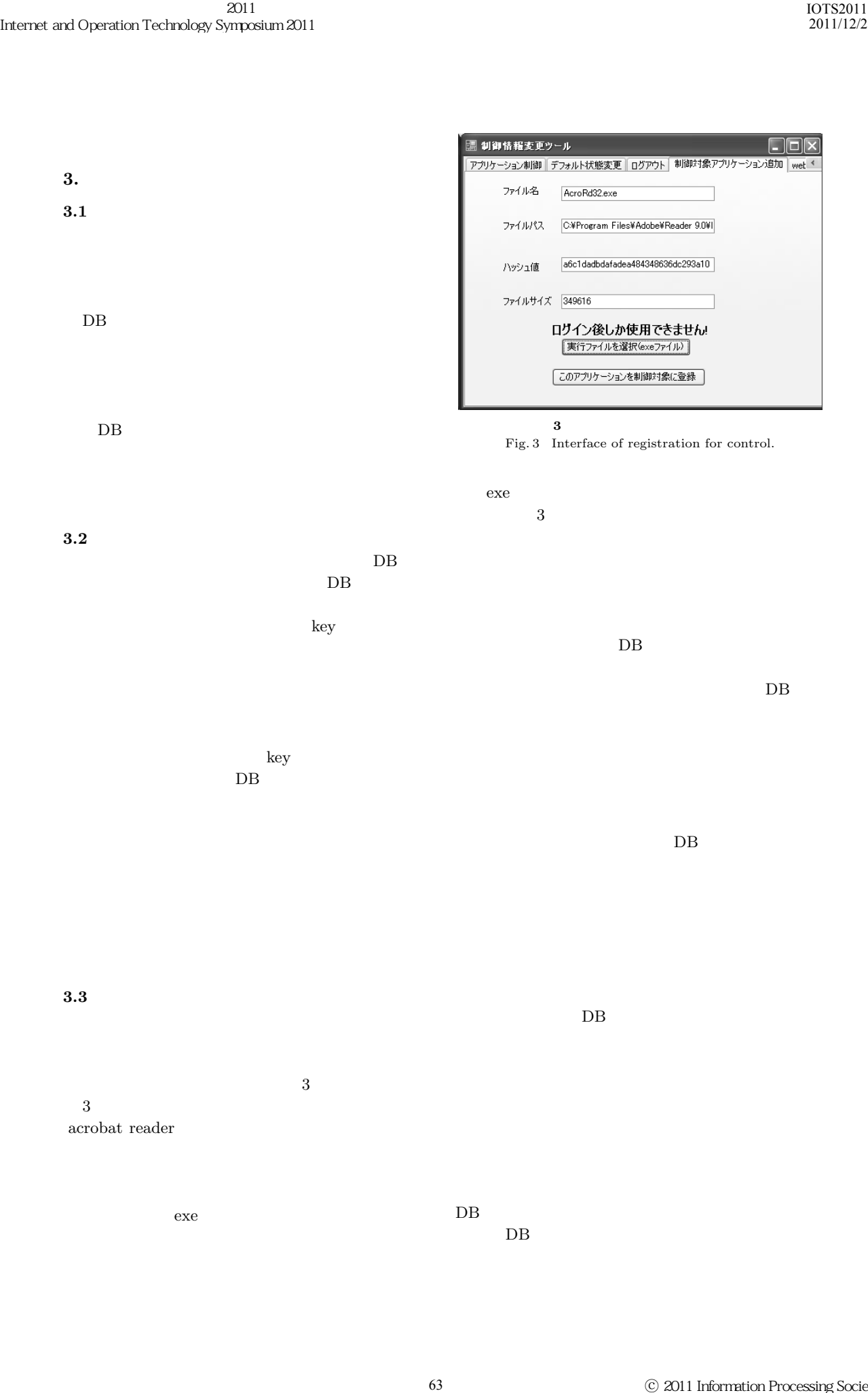

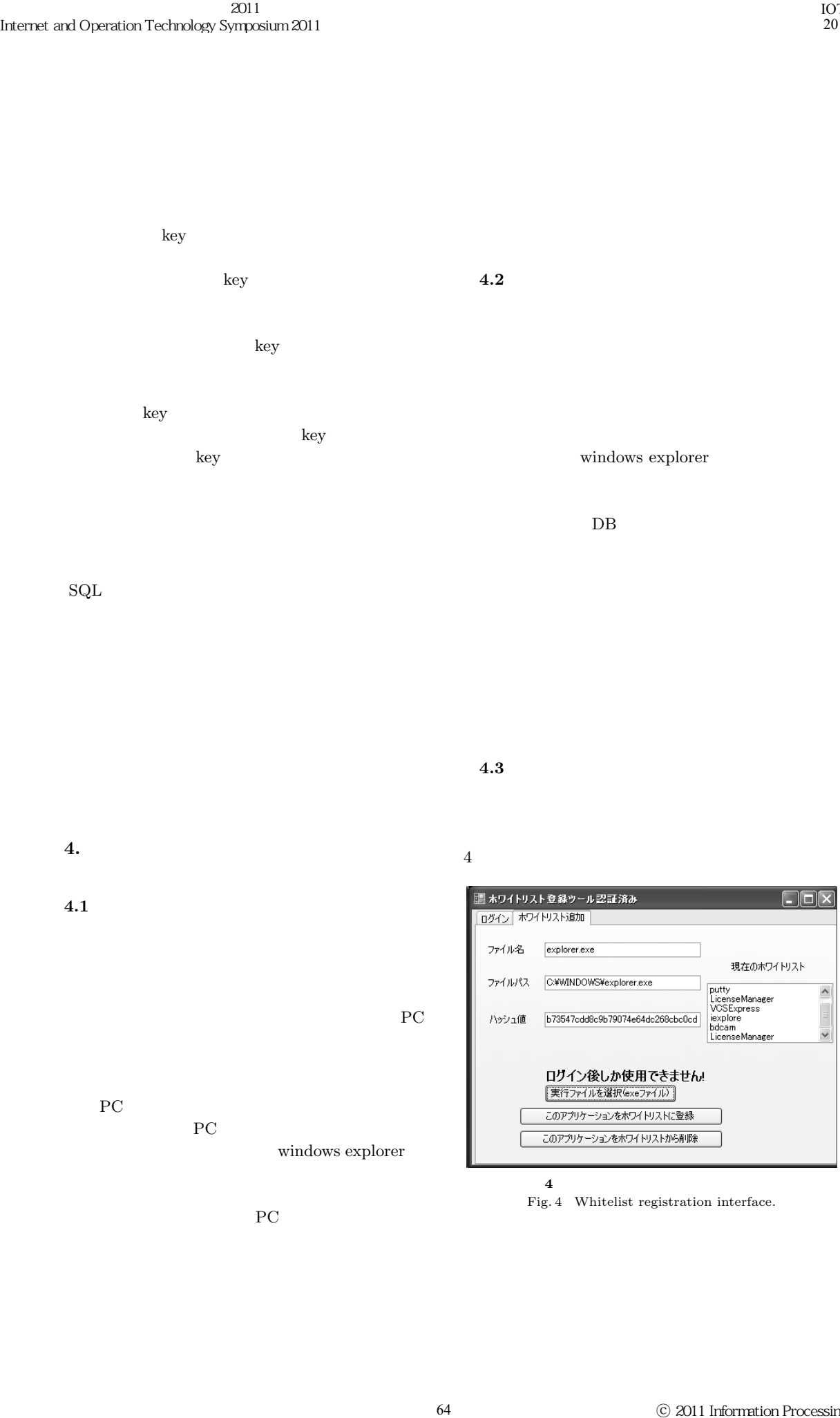

 $SQL$ 

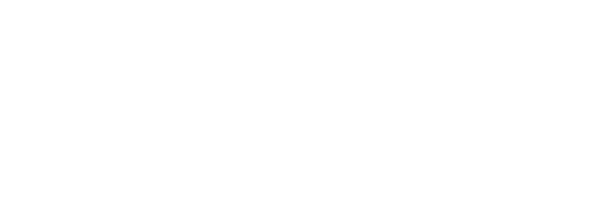

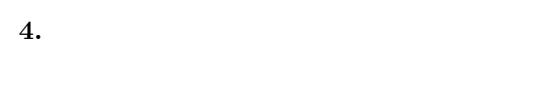

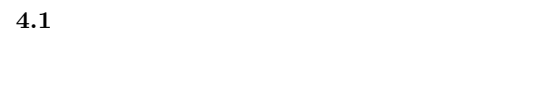

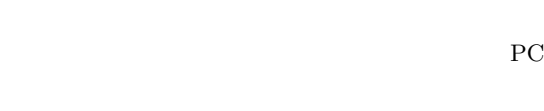

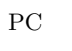

PC 2000 PC 2000 PC 2000 PC 2000 PC 2000 PC 2000 PC 2000 PC 2000 PC 2000 PC 2000 PC 2000 PC 2000 PC 2000 PC 2000 PC 2000 PC 2000 PC 2000 PC 2000 PC 2000 PC 2000 PC 2000 PC 2000 PC 2000 PC 2000 PC 2000 PC 2000 PC 2000 PC 200 PC 2000 PC windows explorer

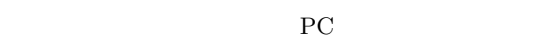

windows  $\bold{explore}$ 

 $4.3$ 

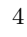

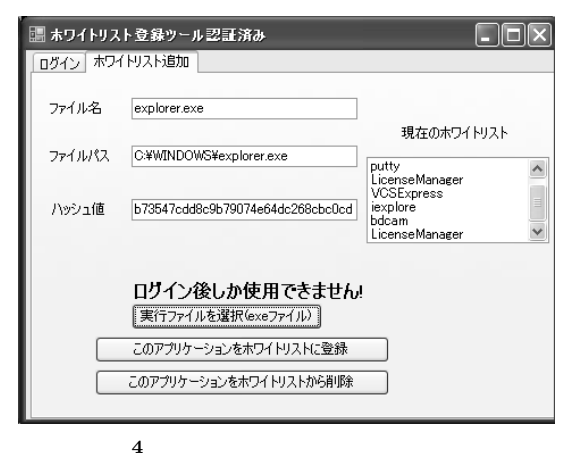

Fig. 4 Whitelist registration interface.

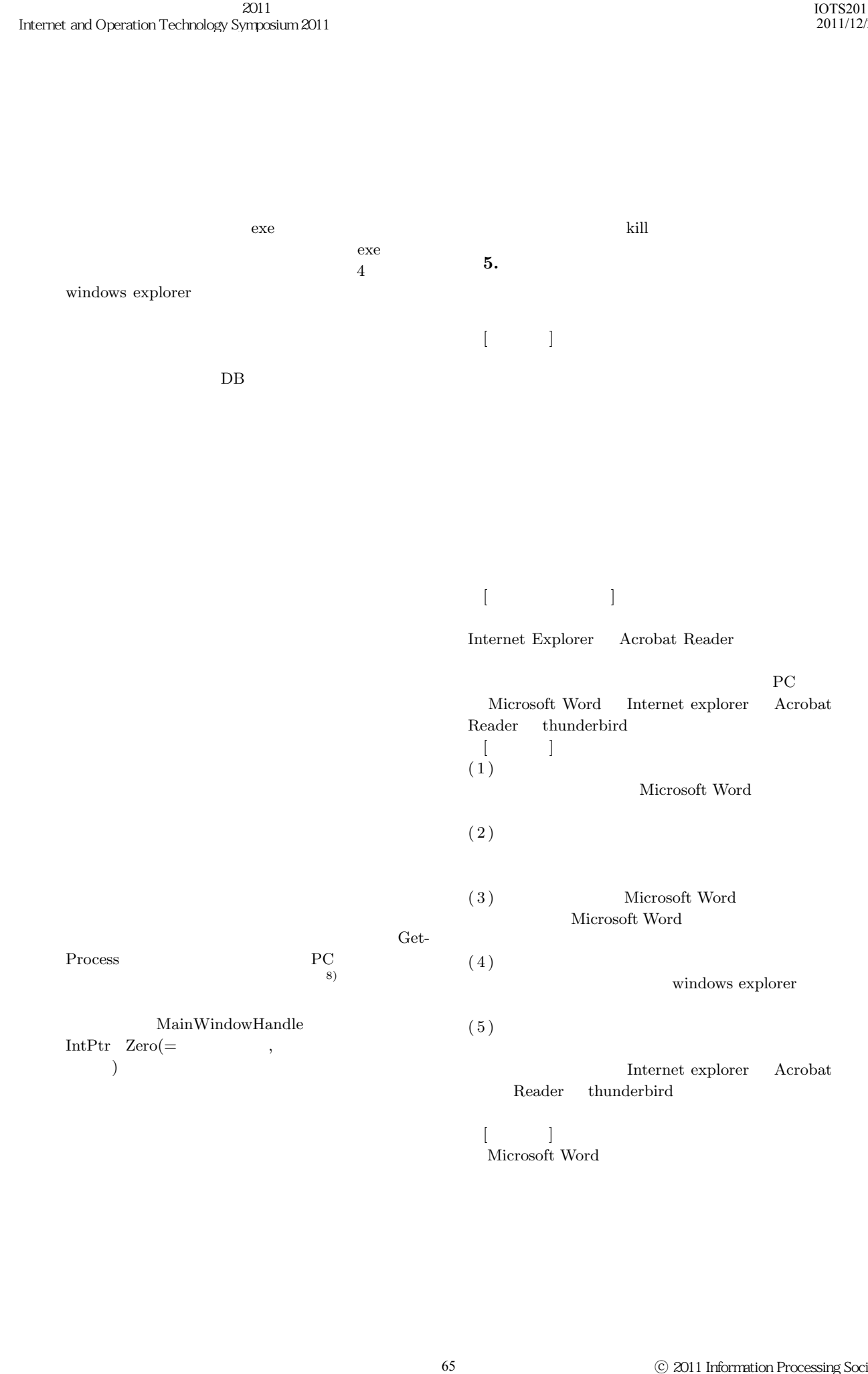

Micorsoft Word

Microsoft Word

Microsoft Word

windows explorer

Internet explorer Acrobat Reader thunderbird 1991)<br>
166 Microsoft Word<br>
Microsoft Word<br>
Microsoft Word<br>
166 Microsoft Word<br>
166 Microsoft Word<br>
166 Windows explorer<br>
166 Microsoft Parties (166 Microsoft Parties (167 Microsoft Parties 167 Microsoft Parties 168 Microso

windows explorer

 $6.$ 

 $\left( \begin{array}{cc} 1 \end{array} \right)$   $\left( \begin{array}{cc} 1 \end{array} \right)$ http://www.mext.go.jp/amanu/shotou/zyouhou/ 1259413.htm. 2)  $\frac{a}{2}$  $\ddot{x}$ Vol.2007 No.12 pp.61-68 Feb. 2007  $3)$  "  $1000$ PC  $\blacksquare$ vol.2008 No.23 pp.61-66 Mar 2008.  $\frac{4}{100}$  $WindowsPC$ アプリケーション制御システム,"情報処理学会研  $\rm Vol.2010$   $\rm No.1$  pp1-6  $\rm Mar$   $\rm ~2010$ 5) **Windows** PC **EXECUTE SECURE TO SECURE THE SECURE TELEVISION**  $\mathcal{Y}$ 2010 Vol.2010 pp1-8 Dec 2010 6) WindowsXP/2000  $http://www.$ dr-pc.jp/reg2.htm. 7) Microsoft TechNet, " Windows XP " $http://$ technet.microsoft.com/ja-jp/library/dd347746. aspx.<br>8) MSDN " Windows  $\,$ "http://msdn.microsoft.com/ja-jp/ library/4z4t818a(v=vs.80).aspx)